## **Failed Lease Billings**

The Failed Lease Billing(s) screen list down invoices that are not successfully processed during the the Lease Invoice generation. This screen will also show the reason for such failure.

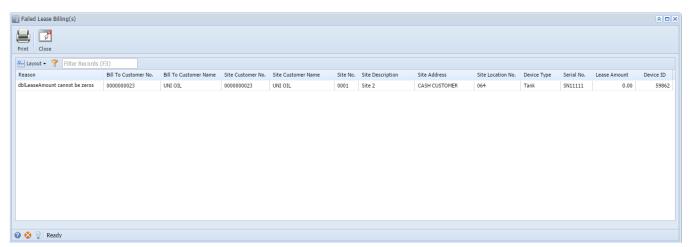

You can use the **Print toolbar button** to open the report preview on the new tab of the default browser. From this preview, click the **Print hyperlink** to send the report to the printer.

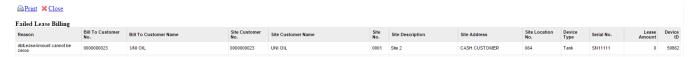